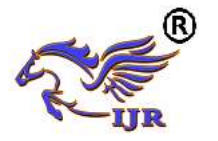

# Low Power Array Multiplier Using Modified Full Adder

B. Subhakara Rao & Gentela Madhavi

<sup>1</sup> Associate Professor **(M.Tech, (Ph.D)),** Department of ECE, Mandava Institute of Engineering & Technology Jaggayyapet. *Email:* **[subhakararao@yahoo.com](mailto:subhakararao@yahoo.com)** 

<sup>2</sup>M.Tech Student (ECE), Mandava Institute of Engineering & Technology Jaggayyapet.

*Email:* **[gentelamadhavi@gmail.com](mailto:gentelamadhavi@gmail.com)** 

#### *ABSTRACT*

 *Arranging multipliers that are of quick, low power and standard in organize are of extensive research interest. Speed of the multiplier can be extended by diminishing the made deficient things. Numerous undertakings have been made to diminish the amount of partial things created in an enlargement technique one of them is display multiplier. Bunch multipliers half snake have been used to add up to the pass on things in decreased time. Achieving quick consolidated circuits with low power use is an imperative stress for the VLSI circuit organizers. Number juggling activities are done using multiplier, which is the genuine power consuming*  part in the propelled circuits. In a general sense the *method of duplication is recognized in gear similarly as move and incorporates activity. The progression of snake has provoked the adjustment in execution of multiplier. In this paper, an adjusted full snake using multiplexer is proposed to achieve low power usage of multiplier. To separate the efficiency of proposed design, the general show multiplier structure is used. The designs are made using Virology HDL and the functionalities are checked through re-authorization using Xilinx. The ASIC blend a result of the proposed multiplier shows an ordinary diminishing of 35.45% in control usage, 40.75% in zone, and 15.65% in delay showed up distinctively in connection to the present systems.* 

## **1. INTRODUCTION**

The power usage, deferment and zone are reliably been a fundamental blueprint thoughts for any chip organizer. Various DSP structures solidify multipliers in their arrangement. Delay of the circuit unavoidably changes with the deferral of the multiplier. Thusly look at is proceeding to decrease the deferral of multiplier so the delay of whole circuit can be reduced. An early depiction of the group multiplier was given by [1]. Group multiplier has been progressed as quick and region beneficial multiplier. The show multiplier incorporates AND ing of multiplier and multiplicand bits for the time of midway things. In second stage full adders and half adders has been used for the diminishment of made partial things in two sections. Taken after by development of two segments using snappy pass on adders in the third stage. Starting late an impressive measure of research work has been done [2], [3], [4], [9], [10] to decrease the multifaceted nature of the multiplier. In [2], a novel technique is used for decreasing of disperse nature of group multiplier with respect to number of half adders. In [3], elevate change to the method introduced in [2] is

finished by going along with one more half snake to the benefit most areas, realizes a serious zone diminishment. Despite that, in [4] Booth encoding approach close by compressor has been used to decrease the range and inertness. Besides, in [5] the customary half snake and full snake in the second stage are supplanted with XOR-XNOR based 3:2, 4:2 and 5:2 compressors which get a development speed of action. A beneficial approach is proposed by assessing the vitality of each period of the diminishing tree using probabilistic entryway level power estimator [6]. In view of that the trading power is diminished by propelling the progressions development in the deficient thing tree. In [7], the reordering of midway things is used in such a course so as to reduce the trading activity which prompts diminishing in charge. Dividing midway thing tree into four social occasions and applying Dada to one assembling and group multiplier to another and so on in like manner achieves control decreasing [8]. In [9], an adjusted full snake using 4:1 multiplexers is used as a piece of the decreasing stage to reduce the power. In [11], full snake is created using six 2:1 multiplexers. The building is made strikingly, with the ultimate objective that it is lessening the short out present and the change activity; along these lines the power is also getting decreased. In any case, the locale is stretching out unmitigated. This work fundamentally deals with the supplanting of full adders with changed full snake in the diminishment time of the display multiplier. In the proposed procedure, a balanced full snake using multiplexer is associated with achieve control reducing diverged from the present frameworks with a little district and concede change. The straggling scraps of the paper are managed as takes after: Section II inspects the related works. Portion III displays the plan of the proposed full snake. The trade and results are compressed in section IV finally portion V, completes the paper.

**Introduction to VLSI:-**Huge scale mix (VLSI) is the strategy of taking an interest in order to make energized circuits incalculable based circuits into a single chip. VLSI started in the 1970s when complex semiconductor and correspondence improvements were being made. The chip is a

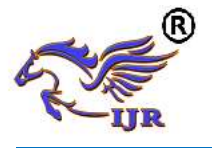

VLSI gadget. The term is no more as would be typical as it once emitted an impression of being, as chips have connected in multifaceted nature into the boundless transistors

**What is VLSI:-** VLSI remains for "Enormous Scale Integration". This is the field which joins pressingincreasinglyrationale gadgets into more minor and more modest compasses.

**VLSI:-**basically we say Integrated circuit is distinctive transistors on one chip. Design/gathering of near nothing, complex hardware utilizing adjusted semiconductor material Integrated circuit (IC) may contain innumerable, every a few mm in evaluate. Applications broad: most electronic reason gadgets

**History of Scale Integration:-** late 40s Transistor imagined at Bell Labs late 50s First IC (JK-FF by Jack Kilby at TI) early 60s Small Scale Integration (SSI) 10s of transistors on a chip late 60s Medium Scale Integration (MSI).100s of transistors on a chip early 70s Large Scale Integration (LSI) 1000s of transistor on a chip early 80s VLSI 10,000s of transistors on a chip (later 100,000s and now 1,000,000s) Ultra LSI is every so often utilized for 1,000,000sSSI - Small-Scale Integration (0-102) MSI - Medium-Scale Integration (102-103) LSI - Large-Scale Integration (103-105) VLSI - Very Large-Scale Integration (105-107) ULSI - Ultra Large-Scale Integration (>=107)

**APPLICATIONS OF VLSI**:- Electronic frameworks now play out a wide assortment of errands in reliably life. Electronic frameworks now and again have supplanted instruments that worked mechanically, using pressurized water, or by different means; contraptions are commonly smaller, more flexible, and less asking for to benefit. In different cases electronic structures have made totally new applications. Electronic structures play out an assortment of assignments, some of them undeniable, some more disguised: Personal affectation structures, for example, negligible MP3 players and DVD players perform refined calculations with astoundingly little importance.

**ASIC**: - An Application-Specific Integrated Circuit (ASIC) is a dealt with circuit (IC) adjusted for a particular use, rather than anticipated all around pleasing use. For example, a chip coordinated just to run a PDA is an ASIC. Transitional among ASICs and industry standard supported circuits, like the 7400 or the 4000 course of action, are application specific standard things (ASSPs). As highlight sizes have contracted and plan gadgets overhauled reliably, the most exceptional unusualness (and in this way comfort) conceivable in an ASIC has made from 5,000 entries to in excess of 100 million. Current ASICs as frequently as conceivable solidify whole 32-bit processors, memory pieces including ROM, RAM, EEPROM, Flash and other significant building squares. Such an ASIC is a significant part of the time named a SoC (framework on-a-chip). Originators of robotized ASICs utilize an apparatus portrayal tongue (HDL, for example, Verilog or VHDL, to outline the estimation of ASICs.

### **2. RELATED WORK**

**Low Power Array Multiplier Using Modified Full Adder**

#### **K. Swapna, K. Vijay Kumar**

Arranging multipliers that are quick, low power and ordinary layout are of phenomenal eagerness to investigate. The multiplier speed can be extended by decreasing the made midway things. Various undertakings have been made to diminish the amount of fragmented things delivered in the expansion strategy, one of which is the multiplier of the system. The typical total of the cross section multiplier was used to gather the vehicle things in a concise traverse. The accomplishment of fast joined circuits with low power usage is an essential stress for VLSI circuit organizers. Number juggling undertakings are performed with a multiplier, which is the essential part that eats up imperativeness in automated circuits. Fundamentally, the duplication method is performed on hardware to the extent adjusting and including. The snake streamlining has incited upgraded multiplier execution. This endeavor proposes an aggregate changed snake that uses a multiplexer to achieve a low power usage of the multiplier. With a particular true objective to separate the profitability of the proposed wander, the conventional structure of the multiplier cross section is used. The diagrams are made with Verilog HDL and the features are checked by entertainment with Xilinx. In this assignment, the balanced full snake that uses the multiplexer is stood out from the regular full hardware and speed wind. **Implementation of Array Multiplier Using Modified Gate Diffusion Input:-**Power dissipating has a critical impact while we are arranging any circuit. Since this factor expect a critical part in picking the viability of the arranged circuit i.e. why in this paper we are proposing a course of action for sequential circuits with the objective that we can reduce the power dispersing and delay. Power dispersal which in this manner diminishes the whole power scattering of CPU. In

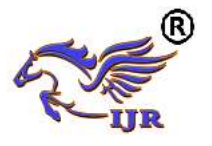

this paper, we proposed a low power 1-bit full snake (FA) with 10-transistors and this is used as a piece of the arrangement show Multiplier and ALU. The proposed setup includes Mod-GDI wind based and mux circuits. By using low power 1-bit full snake in the execution of ALU, the power and region are immensely lessened to over half stood out from customary arrangement and 30% appeared differently in relation to transmission entryways. Thusly, the diagram is attributed as a region capable and low power ALU In this, ALU contains 4x1 multiplexer, 2x1 multiplexer and full snake proposed to executes method of reasoning exercises, for instance, AND, OR, et cetera and a arithmetic errands, as ADD and SUBTRACT. Mod-GDI cells are used as a piece of the framework of multiplexers and full snake which are then identified with recognize ALU. The multiplication occurs is done T-Spice gadget with TSMC018 headways

**Low Power Array Multiplier using Modified GDI Cell for Full Output Swing:-**One of the for the most part used circuits in the modernized frameworks is Multiplier. In mechanized banner taking care of increase is the most routinely used limit. On account of high throughput gear duplication is most consistently used. Various designs of multiplier have quite recently been proposed for low power. GDI (Gate Diffusion Input) another technique for low power Multiplier design has a limitation of low yield swing. Here an adjusted GDI cell based multiplier is arranged and used for Low power and full yield swing.

#### **3. PROJECT DESCRIPTION**

**ARRAY MULTIPLIER:-**Bunch multiplier is an able course of action of a combinational multiplier. Augmentation of two parallel number can be gotten with one little scale activity by utilizing a combinational circuit that structures the thing bit meanwhile in this way making it a smart technique for replicating two numbers since just deferral is the ideal open entryway for the signs to increase through the doors that structures the broadening show. In bunch multiplier, consider two parallel numbers An and B, of m and n bits. There are a summands that are passed on in parallel by a strategy of an AND gateways. n x n multiplier requires (n-2) full adders, n half-adders and n2 AND portals. Besides, in aggregate multiplier most suspicious circumstance suspension would  $Be(2n+1)$  td...

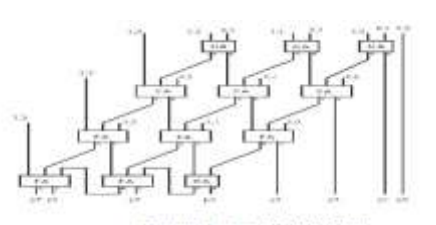

**FULL ADDER:-** The gear need similarly as full snake (FA) and the length of convincing snake (FAL) for different size of group multipliers is acted as a burden given in underneath

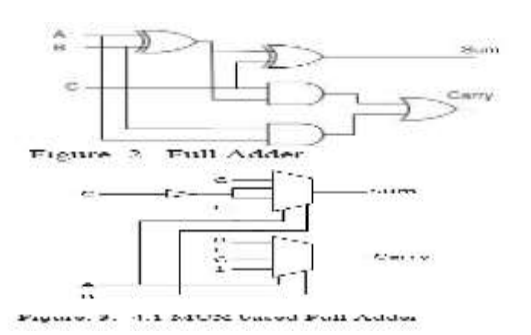

**CONVENTIONAL FULL ADDER:-**The traditional show multiplier utilizes full snake in its diminishment sorts out. The bottleneck of full snake is high power utilization by virtue of XOR passages. As appeared in fig. 2 standard full snake contains two XOR doors in basic Delay = 2 XOR technique for aggregate and one XOR section, one AND gateway and one OR passage in the central strategy for the pass on. D. MUX based Full snake with a specific genuine target to decrease the power and zone, the customary Full snake in reducing time of show multiplier is supplanted by an adjusted full snake [9]. In MUX based full snake the full snake is executed utilizing 4:1 multiplexers as appeared in fig. 3. By executing MUX based full snake in decreasing time of Array multiplier control reduce has been capable. It is obvious that, one 4:1 MUX can be made using three 2:1 MUX. The basic way deferral can be made as appeared underneath The bundle multiplier can be made more valuable by besides lessening the essential way delay. The same can be master by utilizing proposed full snake. Deferral = NOT+2MUX

**PROPOSED FULL ADDER:-**The proposed balanced full snake circuit as appeared in fig. 5 incorporates two 2:1 MUX and a XOR entryway. In the proposed structure, one XOR dishearten in the customary full snake is supplanted by a multiplexer piece so the fundamental way delay is limited. As can be seen from (14), the crucial way delay is  $XOR + MUX$ 

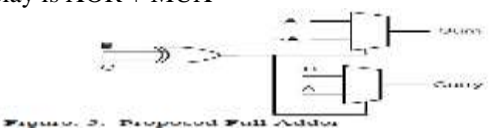

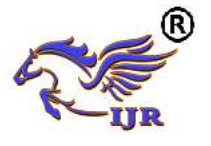

This can be acknowledged by utilizing second MUX with XOR yield as confirmation line. Since XOR utilizes by a wide margin the vast majority of the power use in the snake circuit, by lessening number of XOR entries

## **4. TOOL MODELSIM**

Modelsim device made by Mentor Graphics is a check and stimulation contraption. The establishment of Modelsim instrument which is utilized for Verilog, VHDL and System Verilog is cleared up in the underneath steps.

**4.1 FOUNDATION PROCEDURE: Stage 1:** Initially download the Modelsim programming from Mentor Graphics. Improbably u may require SE and it isn't the same as understudy shape. II.Students ought to consider the relationship for understudy kind of this instrument which has a restricted permit period. All things considered u may utilize the altera and Xilinx variations of Modelsim however that are set up for recreating humbler plans as it were. **Stage 2:** Open or run the downloaded installer for Modelsim instrument. I.The installer should make a record c:\modeltech\_version. II.You may require the full shape enduring that u beginning at now have a permit. **0** Install the permit by running the permitting wizard. **Stage 4:** Build the preoccupation library and add libraries to the device. **Stage 5:** This above advances may finish your establishment of Modelsim mechanical get together. **Stage 6:** You may check the working of gear by copying a little course of action.

**Use:-**The reason behind a HDL test structure is to add up to and replicate a HDL (Hardware Description Language) on a standard PC. While this is move back showed up diversely in connection to a certifiable circuit utilize, it awards finish perceptible quality and can be widely more affordable, improving it a stage, in light of the way that the test system will begin to ruin in execution, and there are no undeniable IO Affiliations. Modelsim is a capable HDL preoccupation condition, and in that breaking point can be hard to master. To duplicate different capricious test seats, you should make and utilize a Modelsim meander physically. Note that all through this instructional exercise you are attempting to copy an equitable Verilog based course of action. The techniques are extremely clear.

**Utilization of Tool: -** The basic window of Modelsim contraption is appeared in the underneath figure..

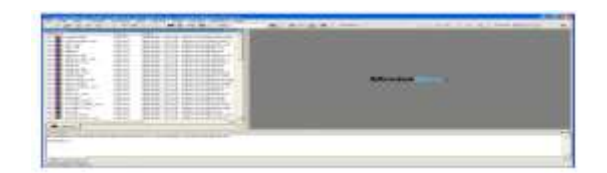

**Modelsim window**: - The quick overview on the left half of the window tends to the libraries which are open in the Modelsim device. The base window sheet is the status or talk or message box. Before long we arrange uto the way toward making an undertaking utilizing the Modelsim mechanical get together. The basic progress is to make another undertaking in Modelsim device.

**Stage1:** To impact another undertaking To pick record > new > meander.

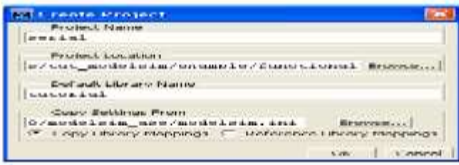

**Creating a new Project:-**Enter the task name, select the venture area, select the default library and select alright. Your new undertaking will be made with the predetermined name. An extra window will show up when another undertaking is made as appeared in the figure beneath.

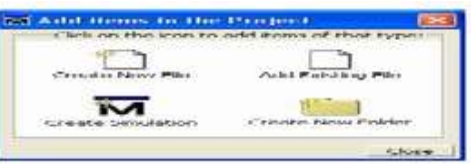

**Add items to Project Window:-**When we make another document or include a current record, that specific document will be showed up in the workspace. The workspace window is appeared in the figure underneath.

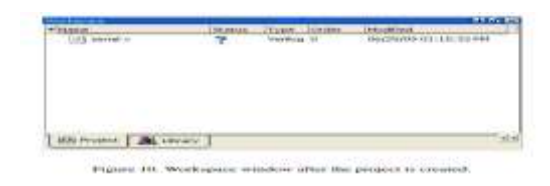

Presently in the wake of including every one of the outlines into the venture u may tap on near close the prior add things to extend window. U would now be able to see the workspace window.

**COMPILING A PROJECT:**-Once in the wake of making a venture it is important to incorporate every one of the documents added to the task.

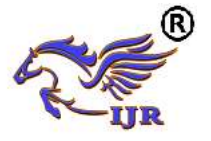

**Available a[t https://edupediapublications.org/journals](https://edupediapublications.org/journals)**

**e-ISSN: 2348-6848 p-ISSN: 2348-795X Volume 05 Issue 16 June 2018**

Modelsim assemblage checks for any language structure mistakes and make halfway documents which might be utilized for promote reproductions

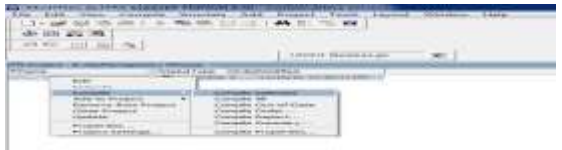

**Simulation:-**For beginning reproduction of an outline, the product or the device should be kept in re-enactment mode. Keeping in mind the end goal to start a reproduction, go to Simulate > Start recreation. This will open another re-enactment window as appeared in underneath figure. The window of start diversion contains various tabs including an once-over of layout tabs that summary the open gets ready for multiplication. VHDL and Verilog tabs to demonstrate vernacular specific choices. A library tab to fuse any additional libraries. Timing and diverse options in the remaining two tabs. We simply need to look on the arrangement tab with the ultimate objective of commonsense diversion. In the wake of picking the blueprint you have to reproduce, click OK and now the Modelsim will stack the picked libraries and prepare to imitate the circuit. The window in the wake of stacking the diagram re-enactments is showed up in the figure. Presently the subsequent stage is to right tap on the outline for which you need to see the waveforms in the wave window of Modelsim. Add  $>$  To wave  $>$  All things in the district. This will open a waveform window as appeared in the figure.

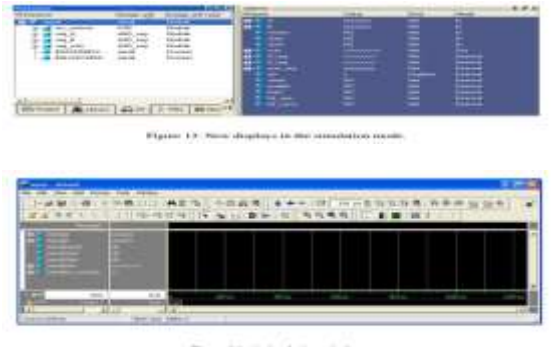

Figure 14, A simulation

When this waveform window is opened you can offer contributions to the predetermined information signals like CLK, a, b, and so on. For instance to give the clock flag, right tap on the clk motion in the waveform and select check in the choices list. This sort of window will show up subsequent to choosing that choice.

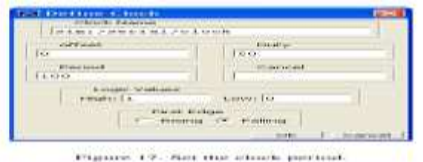

So also one can give the contributions for all the predefined contributions to the outline circuit and run the plan utilizing the run reproduction control catches in the instrument window. These reenactmentcontrolcatchesareappearedinthebeneath figure.

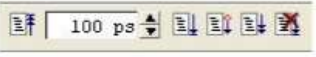

Figure 18. Simulation control buttons on the toolbar.

The ideal opportunity for which the plan circuit should run is tube determined in the time indicate bar of recreation control area. This will offer ascent to a yield waveform as depicted in the underneath figure.

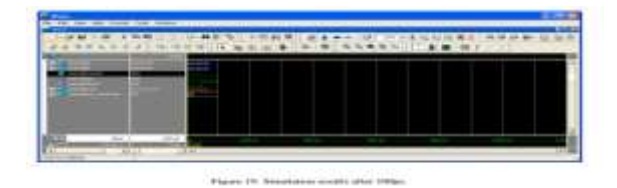

The blue shading waves in the waveform speaks to high impedance (z) state, red shading waves speaks to obscure state (x) and the green waves speaks to the right yield waveform.

#### **5. TOOL XILINX**

 ISE plan suite is a program instrument created by Xilinx to help their FPGAs. It likewise incorporates a group of different apparatuses which are valuable for making your tasks. ISE plan suite is hold extraordinary significance to do any work since it really combines your outlines into bit records that can be stacked into the FPGAs for testing of the plans.

**ESTABLISHMENT PROCEDURE:-Stage 1:** Initially download the ISE outline suite programming from Xilinx. **Stage 2**: Unzip the downloaded document utilizing Wirer or some other zipping programming. **Stage 3:** Open the unfastened organizer and double tap on setup to begin the establishment. **Stage 4:** Once in the wake of entering the setup, acknowledge every one of the terms and permit understandings. **Stage 5:** Select

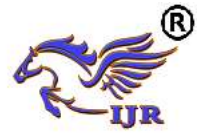

the release to be introduced as ISE plan suite: System Edition and snap next.

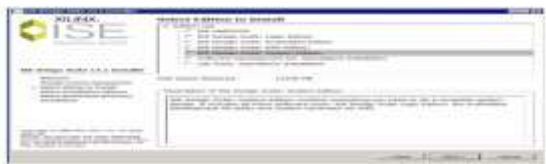

**Stage 6:** Select the area of your hard drive where u need to introduce Xilinx ISE Design suite.

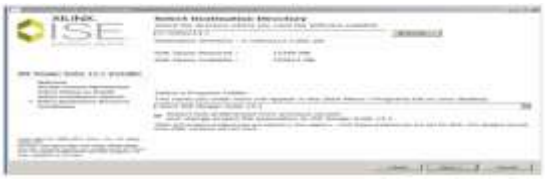

**Stage 7:** Wait for the instrument to get introduced in your framework. After establishment is finished you can open the ISE programming from Start > All projects > Xilinx ISE Design Suite. You can likewise bring the symbol of ISE Design suite in the Start catch and can open the devicefromthatpointitselfastakesafter

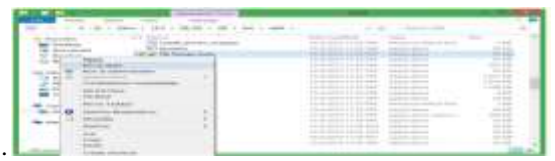

**This will create a shortcut icon for ISE Design suite in the Start menu list**.

**Create a New Project:**-The means to make another ISE venture to focus on the FPGA gadget are recorded as takes after. Select File  $>$  New Project. The new task wizard window will show up. Type a name in the task name field. Enter another area or peruse for an area for making your ISE venture. A subdirectory is mad naturally with the name of your venture. Make beyond any doubt that HDL is chosen in the Top-Level source sort list. Now click beside go to the gadget properties page. Fill every one of the properties of gadget as appeared in the beneath figure. Click by continue to Create New Source Window in the New Project Wizard. Toward the finish of following stage, your new undertaking will be made effectively.

**Creating an HDL Source:-**In this field you need to make the best level HDL petition for your plan. Pick the dialect that you wish to use for the outlining of your undertaking. Either VHDL or Verilog.

**MAKING A VHDL SOURCE:** To make a VHDL source petition for your venture, take after the means. Click the new source catch in the New Project Wizard window. Select VHDL module as your source sort. Type or enter the document name for your source (eg. Counter). Check whether adds to extend checkbox is chosen. Click Next. Now announce the ports you will use for your outline as demonstrated as follows. Click next and afterward finish to finish the New source document creation. The source document which contains engineering pair is shown in the workspace window sheet and the counter is shown in the source tab as appeared in the underneath figure.

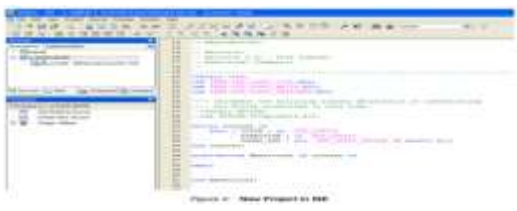

**Creating a Verilog Source:** To make a Verilog source petition for your task, take after the means. Click the new source catch in the New Project Wizard window. Select Verilog module as your source sort. Type or enter the record name for your source (eg. Counter). Check whether adds to extend checkbox is chosen. Click Next Now proclaim the ports you will use for your outline as demonstrated as follows.

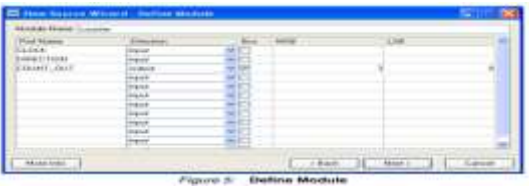

• Click next and after that Finish to finish the new source document creation. The source record which contains engineering pair is shown in the workspace window sheet and the counter is shown in the source tab as appeared in the underneath figure.

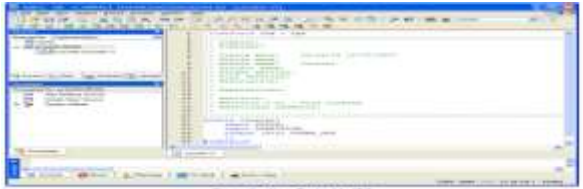

**Checking the syntax of the new counter module:-**Exactly when the source records are arranged, check for the etymological structure goofs using organize contrasting option to sharp edges the mix-ups. The use must be picked beginning from the drop window list in the source window. .Click on the counter arrangement source

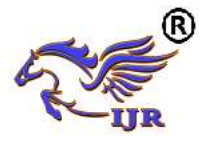

in the source window and the systems related to that source will be appeared in the methodology window. .Click the '+' get adjacent to the fuse XST process with the objective that the particular strategy cluster is broadened. Double tap on the check accentuation elective..Correct each one of the slip-ups appeared after the check sentence structure process. Close the HDL record.

**Layout Simulation:-**Affirming the value of the arrangement using behavioral multiplication Influence a test to situate module containing input lift to affirm the handiness of the counter arrangement. The test situate waveform is a graphical viewpoint of the test situate. For a counter, give the clock signal information and the reset commitment to start the count. These information jars are to be controlled by making a test situate module in another source. The blueprint source should be instantiated in the test situate source and a short time later test situate source is decided for re-enact behavioral model. By an by this technique will take some time and make a behavioral waveform exhibit as showed up in the underneath figure.

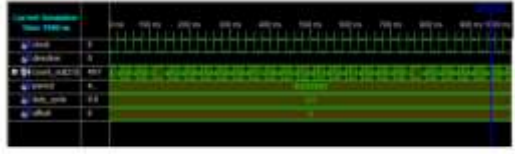

**Figure 10 Simulation Results** 

**Simulating Design Functionality:-**Confirm that the counter plan works as you expect by performing conduct re-enactment as takes after: Verify that Behavioural Simulation and counter\_tb are chosen in the Sources window. In the Processes tab, tap the "+" to extend the Xilinx ISE Simulator process and double tap the Simulate Behavioural Model process. The ISE Simulator opens and runs the reproduction to the finish of the test seat. To view your recreation comes about, select the Simulation tab and zoom in on the advances.

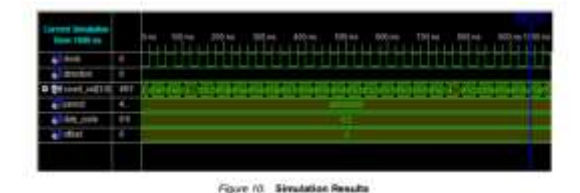

## **6. LANGUAGE VERILOG HDL**

In the semiconductor and electronic outline industry, Virology is an apparatus delineation tongue (HDL) used to show electronic structures. Virology HDL, not to be stirred up for VHDL (a

doing combating vernacular), is most overall utilized as a bit of the graph, confirmation, and usage of cutting edge reason chips at the enroll exchange level of reflection. It is besides utilized as a bit of the assertion of straightforward and blended sign circuits. : Gear portrayal vernaculars, for example, Verilog separate from programming tongues in light of the way that they join methodologies for depicting the increase of time and flag conditions (affectability). There are two errand officials, a blocking task  $(=)$ , and a nonblocking  $(\leq)$  undertaking. The non-blocking errand gifts coordinators to delineate a statemachine overhaul without planning to well-spoken and utilize passing point of confinement factors (in any broad programming dialect we have to portray some transitory storage rooms for the operands to be managed in this manner; those are fleeting utmost components). Since these contemplations are a touch of Virology's tongue semantics, designers could rapidly influence delineations to out of expansive circuits in a generally immaterial and brief structure. At the time of Virology's presentation (1984), Virology tended to a gigantic capability change for circuit originators who were by then utilizing graphical schematic find programming and strikingly framed programming assignments to report and duplicate electronic circuits. The originators of Virology required a tongue with accentuation like the C programming dialect, which was by then generally utilized as a bit of arranging programming progress. Verilog is case-touchy, has a noteworthy pre-processor (however less advanced than that of ANSI  $C/C_{++}$ ). and relative control stream watchwords (if/else, for, while, case, and so forth.), and consummate chief need. Syntactic contrasts intertwine variable affirmation (Verilog requires bit-widths on net/rug types [clarification needed]), farthest point of procedural squares (start/end instead of wavy props {}), and different other minor complexities. A Verilog setup incorporates a chain of noteworthiness of modules. Modules encapsulate configuration organize, and chat with different modules through an approach of explained data, yield, and bidirectional ports. Inside, a module can contain any mix of the running with: net/variable authentications (wire, reg, number, and whatnot.), synchronous and dynamic pronouncement squares, and occasions of different modules (sub-chains of hugeness). Dynamic articulations are put inside a start/end piece and executed in progressive request inside the square. Regardless, the pieces themselves are executed in the meantime, qualifying Verilog as a dataflow tongue

#### **HISTORY**

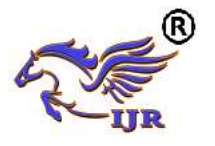

**Starting:-**Verilog was the principle cutting edge equipment portrayal vernacular to be delivered. It was made by Phil Moor by and Prabhu Goal amidst the winter of 1983/1984. The wording for this technique was "Robotized Integrated Design Systems" (later renamed to Gateway Design Automation in 1985) as an equipment indicating tongue. Area Design Automation was bought by Cadence Design Systems in 1990. Musicality now has full restrictive rights to Gateway's Verilog and the Verilog-XL, the HDL-test structure that would change into the recognized standard (of Verilog defense test systems) for the following decade. At to start with, Verilog was proposed to delineate and permit re-enactment; just a concise time period later was backing for blend included.

**Verilog-95** With the growing accomplishment of VHDL at the time, Cadence made the tongue available for open organization. Mood moved Verilog into the all inclusive community region under the Open Verilog International (OVI) (now known as Accelerate) affiliation. Verilog was later submitted to IEEE and pushed toward getting to be IEEE Standard 1364-1995, ordinarily suggested as Verilog-95. In a comparable day and age Cadence began the making of Verilog-A to put benchmarks support behind its basic test framework Spectre. Verilog-A was never proposed to be a free tongue and is a subset of Verilog-AMS which joined Verilog-95.

**Verilog 2001:-**Expansions to Verilog-95 were submitted back to IEEE to cover the does not have that customers had found in the main Verilog standard. These increases pushed toward getting to be IEEE Standard 1364-2001 known as Verilog-2001. Verilog-2001 is a basic overhaul from Verilog-95. In the first place, it incorporates express help for (2's supplement) stamped nets and factors. As of now, code journalists expected to perform stamped operations using bulky piece level controls (for example, the do bit of an essential 8 bit extension required an express delineation of the Boolean variable based math to choose its correct regard). A comparative limit under Verilog-2001 can be more succinctly delineated by one of the intrinsic executives:  $+, -$ ,  $\langle, *, \rangle \gg$ . A create/end generate fabricate (like VHDL's create/end generate) licenses Verilog-2001 to control case and declaration instantiation through conventional decision directors (case/if/else). Using make/end generate, Verilog-2001 can instantiate an assortment of cases, with control over the system of the individual events. Record I/O has been improved by a couple of new structure errands. Finally, a few phonetic structure increments were familiar with improve code comprehensibility (e.g.

persistently @\*, named parameter supersede, Cstyle work/errand/module header confirmation). Verilog-2001 is the overall sort of Virology maintained by the bigger piece of business EDA programming groups.

**Verilog 2005:-**Not to be stirred up for SystemVerilog, Verilog 2005 (IEEE Standard 1364-2005) includes minor changes, spec edifications, and a few new tongue segments, (for example, the uwire watchword). An substitute piece of the Verilog standard, Verilog-AMS, tries to combine direct and blended sign appearing with conventional Verilog.

**SystemVerilog:-**SystemVerilog is a superset of Verilog-2005, with different new sections and capacities to help plot assertion and configuration outlining. Starting 2009, the SystemVerilog and Verilog vernacular models were joined into SystemVerilog 2009 (IEE Standard 1800-2009). The nearness of apparatus attestation tongues, for example, Open Vera, and Veracity's e dialect connected with the difference in Superior by Co-Design Automation Inc. Co-Design Automation Inc was later acquired by Synopsys. The establishments of Super log and Vera were given to Accelerate, which later changed into the IEEE standard P1800-2005: SystemVerilog.

#### **7.**

## **SOFTWARE&HARDWAREREQUIRE MENTS**

**Software requirements**:-The virtual products which are utilized for the execution and reenactment of the outline are Xilinx Ise plan suite 14.3 and Modelsim 6.4 b.

**Hardware requirements**:-Least equipment prerequisites to test the usefulness of plan and recreation are:

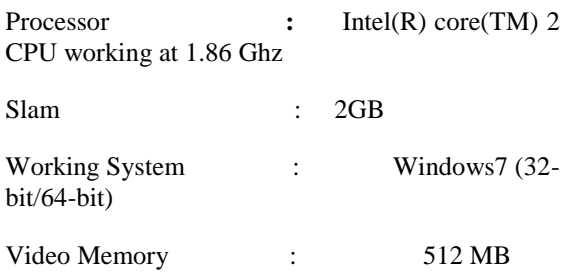

## **8. SIMULATION RESULTS**

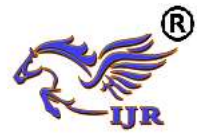

## **International Journal of Research**

**Available a[t https://edupediapublications.org/journals](https://edupediapublications.org/journals)**

**e-ISSN: 2348-6848 p-ISSN: 2348-795X Volume 05 Issue 16 June 2018**

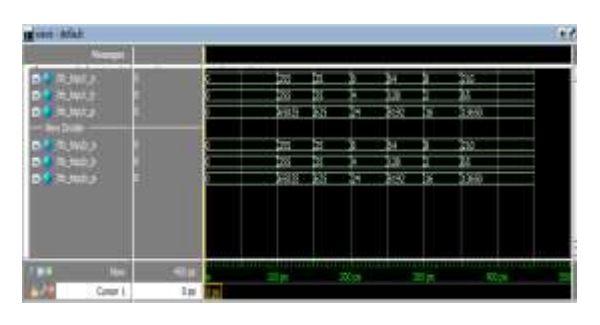

#### **SCHEMATIC**

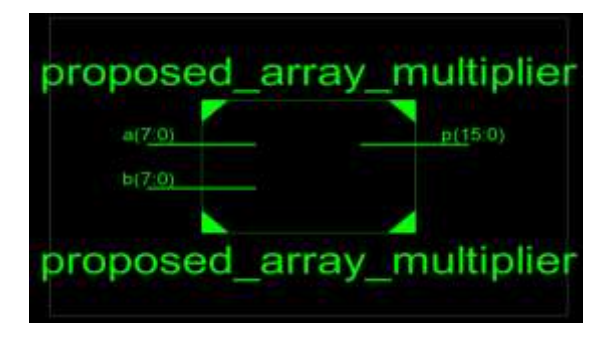

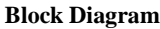

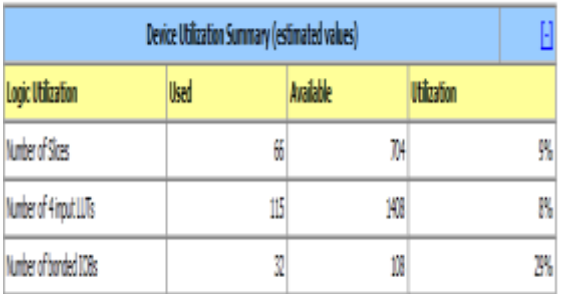

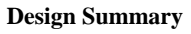

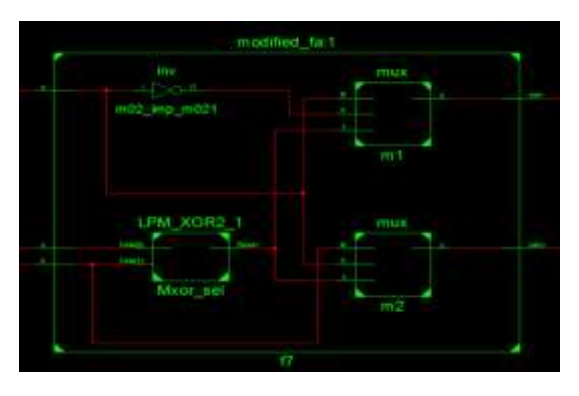

**RTL Schematic (Modified FA)**

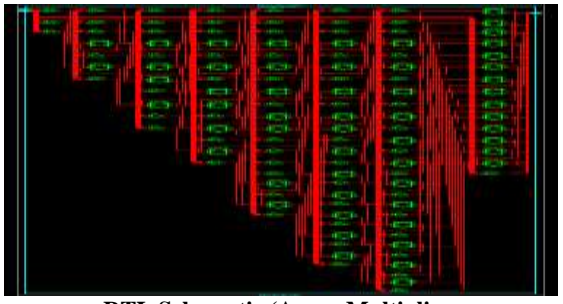

**RTL Schematic (Array Multiplier**

## **9. ADVANTAGES**

Run of the mill control diminishing of 29.94% for 8-bit and 44.97% for 16-bit exclusively, showed up particularly in association with existing multiplier models.

The standard space diminishment of 42.13% for 8-bit and 45.38% for 16-bit are likewise refined.

The common deferral is in like route decreased by 7.9% for 8-bit and 11.8% for 16-bit showed up contrastingly in association with the present plans.

#### **10. CONCLUSION**

 In this paper, a balanced full snake using multiplexers and XOR passage is proposed. By joining the changed full snake in the diminishment time of Wallace tree multiplier, a consistent power, area and surrender decreasing of 35.45% , 40.75% and 15.65% self-sufficiently, showed up contrastingly in association with existing approaches autonomously is refined. The amalgamation result certifies that the proposed Wallace tree multiplier is fitting for low power and little region applications.

#### **11. REFERRENCES**

[1] C. Wallace, "A proposition for a vivacious multiplier," IEEE Transaction on Electronic Computers, Vol. EC-13, pp.14-17.

[2] R. S. Waters, E. E. Swartzlander, "A decreased multifaceted nature Wallace multiplier diminishment," IEEE Transactions on Computers, vol. 59, no. 8, pp.1134-1137, 2010.

[3] Shahzad Asif and Yinan Kong, "Low Area Wallace Multiplier," VLSI Design, vol. 2014.

[4] M. J. Rao, S. Dubey, "A shrewd and territory capable Booth recoded Wallace tree multiplier for Fast Arithmetic Circuits," in Asia Pacific

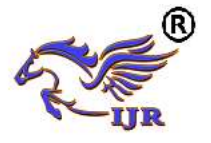

**e-ISSN: 2348-6848 p-ISSN: 2348-795X Volume 05 Issue 16 June 2018**

Conference on Postgraduate Research in Microelectronics what's more, Electronics (Prime Asia), Hyderabad, India, 5-7 Dec. 2012, pp.220- 223.

[5] Karthick, S. Karthika and S. Valannathy, "Plan and Analysis of Low Power Compressors," International Journal of Advanced Research in Electrical, Electronics and instrumentation Engineering, YoU, Issue 6, Dec. 2012.

[6] S. T. Oskuii, P. G.Kjeldsberg, "Power resuscitated distributed reduce interconnect asking for in parallel multipliers," NORCHIP, Aalborg, 19-20 Nov. 2007, pp.1-6.